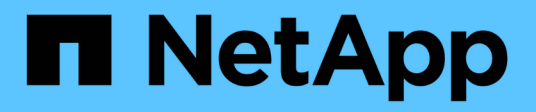

## **Configurare le impostazioni della directory SnapInfo**

SnapManager for Hyper-V

NetApp October 04, 2023

This PDF was generated from https://docs.netapp.com/it-it/snapmanager-hyper-v/task-set-up-a-snapinfolun.html on October 04, 2023. Always check docs.netapp.com for the latest.

# **Sommario**

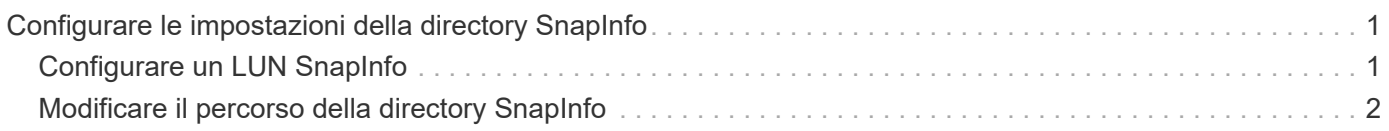

## <span id="page-2-0"></span>**Configurare le impostazioni della directory SnapInfo**

È necessario configurare le impostazioni SnapInfo per un host prima di poter aggiungere le risorse della macchina virtuale all'interno di tale host a un dataset. Se le impostazioni SnapInfo non sono configurate quando si aggiunge un host Hyper-V a SnapManager per Hyper-V, è possibile configurarle in un secondo momento, utilizzando la Configurazione guidata o l'azione **Impostazioni SnapInfo**.

È inoltre possibile modificare le impostazioni di SnapInfo dopo aver aggiunto l'host a SnapManager per Hyper-V. Tuttavia, se si modificano le impostazioni di SnapInfo, è necessario spostare manualmente tutti i file nella nuova posizione; SnapManager per Hyper-V non li aggiorna automaticamente. Se non si spostano i file, non è possibile eseguire il ripristino o gestire la copia di backup e SnapManager per Hyper-V non elenca la copia di backup.

A partire da SnapManager per Hyper-V, il percorso SnapInfo può risiedere su volumi condivisi cluster (CSV) e può risiedere anche su condivisioni SMB per Windows Server 2012.

#### **Informazioni correlate**

["Microsoft TechNet: Utilizzo di volumi condivisi in cluster in un cluster di failover"](http://technet.microsoft.com/library/jj612868.aspx)

## <span id="page-2-1"></span>**Configurare un LUN SnapInfo**

È necessario aggiungere un LUN SnapInfo in SnapManager per Hyper-V per memorizzare i metadati di backup del dataset. Il percorso SnapInfo deve risiedere su un LUN ONTAP, perché SnapManager per Hyper-V esegue un backup della copia SnapInfo dopo un backup regolare.

#### **Di cosa hai bisogno**

Il percorso SnapInfo può risiedere in un volume condiviso cluster (CSV) se si esegue un cluster Windows Server 2012. Se si gestiscono macchine virtuali dedicate, la posizione di SnapInfo deve essere su un LUN ONTAP dedicato. Se si gestiscono macchine virtuali condivise, la posizione di SnapInfo deve essere su un LUN ONTAP condiviso.

#### **Fasi**

- 1. Creare un nuovo disco condiviso utilizzando SnapDrive per Windows.
	- a. Una volta selezionata l'opzione per scegliere un gruppo di servizi cluster Microsoft, selezionare l'opzione **Crea un nuovo gruppo di cluster.**
	- b. Assegnare un nome al gruppo smhv snapinfo e completare il processo.
- 2. Aprire Windows failover Clustering (WFC) e verificare che il nuovo gruppo sia in linea.
- 3. Installare SnapManager per Hyper-V su ciascun nodo del cluster.
- 4. Eseguire la procedura guidata **Configuration** e applicare le impostazioni di configurazione di SnapInfo a tutti i nodi del cluster.
	- a. Selezionare uno degli host.
	- b. Dal riquadro **navigazione**, fare clic su **protezione › host**.
- c. Dal riquadro delle azioni, eseguire la procedura guidata **Configurazione**.
- d. Applicare le impostazioni SnapInfo al LUN appena creato.

#### **Risultati**

Quando viene eseguita la Configurazione guidata, le impostazioni di configurazione di SnapInfo vengono replicate in tutti i nodi del cluster. **Informazioni correlate**

[Errore: Risposta SDDiscoveryFileSystemListInfo SnapDrive nulla](https://docs.netapp.com/it-it/snapmanager-hyper-v/reference-error-snapdrive-sddiscoveryfilesystemlistinfo-response-is-null.html)

## <span id="page-3-0"></span>**Modificare il percorso della directory SnapInfo**

È possibile controllare le impostazioni del percorso della directory SnapInfo utilizzando la Configurazione guidata o l'azione **Impostazioni SnapInfo**.

#### **A proposito di questa attività**

Le impostazioni della directory SnapInfo sono specificate a livello di host in SnapManager per Hyper-V. SnapManager per Hyper-V supporta host NAS (SMB) e SAN. Per gli host SAN, le impostazioni SnapInfo vengono applicate a livello di volume; per gli host NAS, le impostazioni SnapInfo vengono applicate al livello di condivisione SMB.

Se è stato aggiunto l'indirizzo IP del sistema di storage a SnapDrive per Windows TPS, le impostazioni di storage di SnapDrive per Windows vengono popolate automaticamente quando si esegue la configurazione guidata in SnapManager per Hyper-V. Se SnapDrive per Windows TPS non è configurato, è necessario specificare l'indirizzo IP del sistema di storage nella scheda Gestisci connessioni di storage in SnapManager per Hyper-V.

#### **Fasi**

- 1. Dal riquadro di navigazione, fare clic su **protezione › host**.
- 2. Selezionare l'host per il quale si desidera modificare il percorso della directory SnapInfo.
- 3. Dal riquadro **azioni**, selezionare **Impostazioni SnapInfo**.

Viene visualizzata la finestra di dialogo **SnapInfo Settings**.

4. Selezionare il tipo di storage dalle opzioni visualizzate:

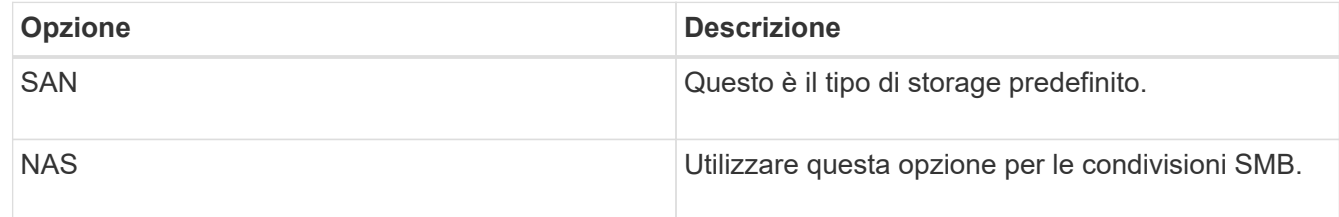

5. Fare clic su **Sfoglia**.

Viene visualizzata la finestra Cerca cartella.

6. Selezionare il sistema di storage SnapInfo (SAN) o il volume (NAS) e fare clic su **OK**.

Gli host visualizzati sono condivisioni NAS corrispondenti ai sistemi di storage registrati tramite Manage Storage Connections a livello di host. Se non vedi le condivisioni che stai cercando, assicurati che Manage Storage Connections è stato configurato correttamente.

7. Nella finestra **SnapInfo Settings**, fare clic su **OK**.

#### **Informazioni sul copyright**

Copyright © 2023 NetApp, Inc. Tutti i diritti riservati. Stampato negli Stati Uniti d'America. Nessuna porzione di questo documento soggetta a copyright può essere riprodotta in qualsiasi formato o mezzo (grafico, elettronico o meccanico, inclusi fotocopie, registrazione, nastri o storage in un sistema elettronico) senza previo consenso scritto da parte del detentore del copyright.

Il software derivato dal materiale sottoposto a copyright di NetApp è soggetto alla seguente licenza e dichiarazione di non responsabilità:

IL PRESENTE SOFTWARE VIENE FORNITO DA NETAPP "COSÌ COM'È" E SENZA QUALSIVOGLIA TIPO DI GARANZIA IMPLICITA O ESPRESSA FRA CUI, A TITOLO ESEMPLIFICATIVO E NON ESAUSTIVO, GARANZIE IMPLICITE DI COMMERCIABILITÀ E IDONEITÀ PER UNO SCOPO SPECIFICO, CHE VENGONO DECLINATE DAL PRESENTE DOCUMENTO. NETAPP NON VERRÀ CONSIDERATA RESPONSABILE IN ALCUN CASO PER QUALSIVOGLIA DANNO DIRETTO, INDIRETTO, ACCIDENTALE, SPECIALE, ESEMPLARE E CONSEQUENZIALE (COMPRESI, A TITOLO ESEMPLIFICATIVO E NON ESAUSTIVO, PROCUREMENT O SOSTITUZIONE DI MERCI O SERVIZI, IMPOSSIBILITÀ DI UTILIZZO O PERDITA DI DATI O PROFITTI OPPURE INTERRUZIONE DELL'ATTIVITÀ AZIENDALE) CAUSATO IN QUALSIVOGLIA MODO O IN RELAZIONE A QUALUNQUE TEORIA DI RESPONSABILITÀ, SIA ESSA CONTRATTUALE, RIGOROSA O DOVUTA A INSOLVENZA (COMPRESA LA NEGLIGENZA O ALTRO) INSORTA IN QUALSIASI MODO ATTRAVERSO L'UTILIZZO DEL PRESENTE SOFTWARE ANCHE IN PRESENZA DI UN PREAVVISO CIRCA L'EVENTUALITÀ DI QUESTO TIPO DI DANNI.

NetApp si riserva il diritto di modificare in qualsiasi momento qualunque prodotto descritto nel presente documento senza fornire alcun preavviso. NetApp non si assume alcuna responsabilità circa l'utilizzo dei prodotti o materiali descritti nel presente documento, con l'eccezione di quanto concordato espressamente e per iscritto da NetApp. L'utilizzo o l'acquisto del presente prodotto non comporta il rilascio di una licenza nell'ambito di un qualche diritto di brevetto, marchio commerciale o altro diritto di proprietà intellettuale di NetApp.

Il prodotto descritto in questa guida può essere protetto da uno o più brevetti degli Stati Uniti, esteri o in attesa di approvazione.

LEGENDA PER I DIRITTI SOTTOPOSTI A LIMITAZIONE: l'utilizzo, la duplicazione o la divulgazione da parte degli enti governativi sono soggetti alle limitazioni indicate nel sottoparagrafo (b)(3) della clausola Rights in Technical Data and Computer Software del DFARS 252.227-7013 (FEB 2014) e FAR 52.227-19 (DIC 2007).

I dati contenuti nel presente documento riguardano un articolo commerciale (secondo la definizione data in FAR 2.101) e sono di proprietà di NetApp, Inc. Tutti i dati tecnici e il software NetApp forniti secondo i termini del presente Contratto sono articoli aventi natura commerciale, sviluppati con finanziamenti esclusivamente privati. Il governo statunitense ha una licenza irrevocabile limitata, non esclusiva, non trasferibile, non cedibile, mondiale, per l'utilizzo dei Dati esclusivamente in connessione con e a supporto di un contratto governativo statunitense in base al quale i Dati sono distribuiti. Con la sola esclusione di quanto indicato nel presente documento, i Dati non possono essere utilizzati, divulgati, riprodotti, modificati, visualizzati o mostrati senza la previa approvazione scritta di NetApp, Inc. I diritti di licenza del governo degli Stati Uniti per il Dipartimento della Difesa sono limitati ai diritti identificati nella clausola DFARS 252.227-7015(b) (FEB 2014).

#### **Informazioni sul marchio commerciale**

NETAPP, il logo NETAPP e i marchi elencati alla pagina<http://www.netapp.com/TM> sono marchi di NetApp, Inc. Gli altri nomi di aziende e prodotti potrebbero essere marchi dei rispettivi proprietari.